### **Initial Requirements**

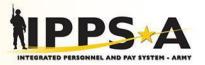

- Users must first ensure they have established a DS Logon Account (Username and Password), and ensure their CAC is registered.
  - This is required in order for a user to log into IPPS-A through DS Logon using only a username and password (no CAC).
  - To register a DS Logon account go to the following URL:
    - <u>https://dmdc.osd.mil/identitymanagement/registration.do</u>
- Users must have an AKO username and password.
  - This is required to log into the restricted area within the TAG App to search for and download the IPPS-A App. Passwords can be reset by logging into AKO and resetting them.
  - Go to:
    - https://www.us.army.mil
- Once the user has completed both initial requirements, they should then proceed to follow the instructions to download the TAG and IPPS-A Application. Instructions are different for iOS and Android Devices.
- Users will need to be connected to the internet with Wi-Fi in order for the installation to work properly. Regular mobile data connections will not allow the app to install properly.

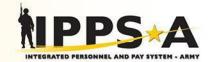

## ← Google Play Q

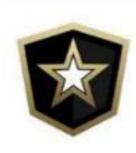

# TRADOC App Gateway

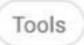

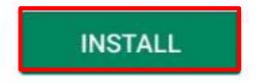

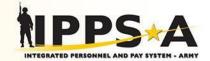

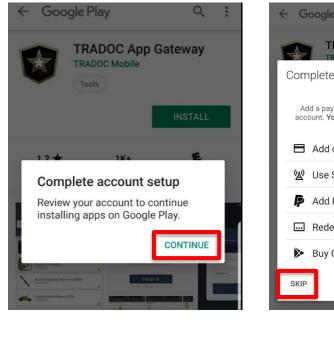

← Google Play

UNINSTALL

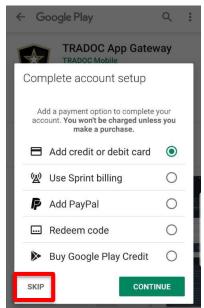

OPEN

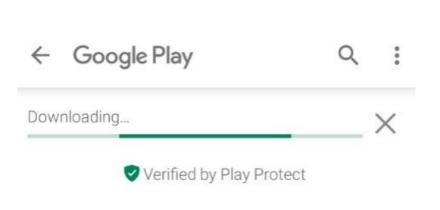

Allow TAG to access photos, media, and files on your device?

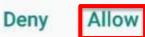

٠

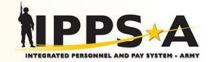

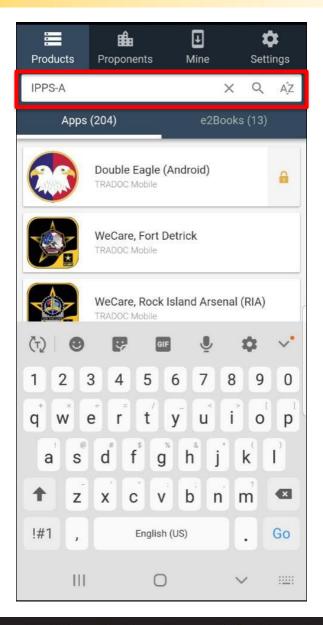

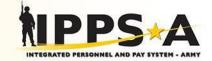

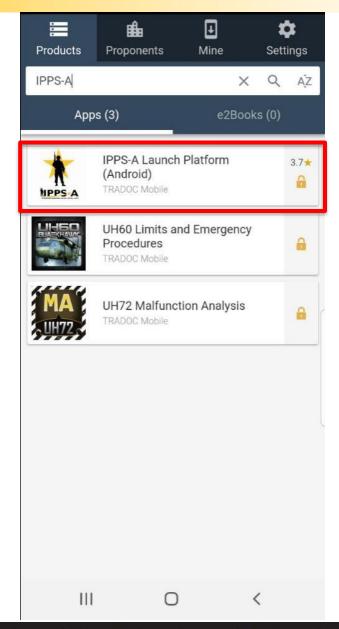

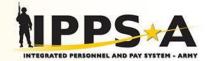

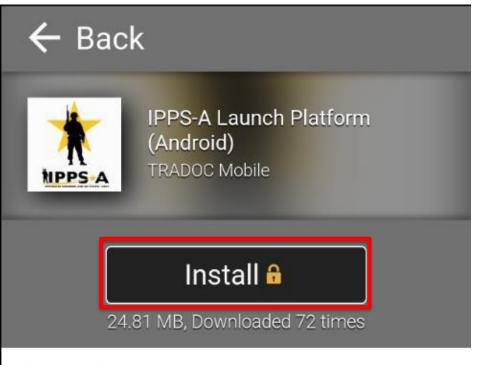

### Description

The Integrated Personnel and Pay System - Army (IPPS-A) Launch Platform will provide soldiers with a user-friendly way to access the DMDC My Access Center through DS Logon. The core feature will be a push button that will direct the user to the DS Logon sign-on page.

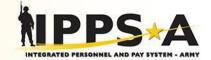

| Username |  |
|----------|--|
| Password |  |
| Sign In  |  |
|          |  |

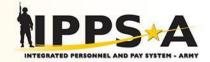

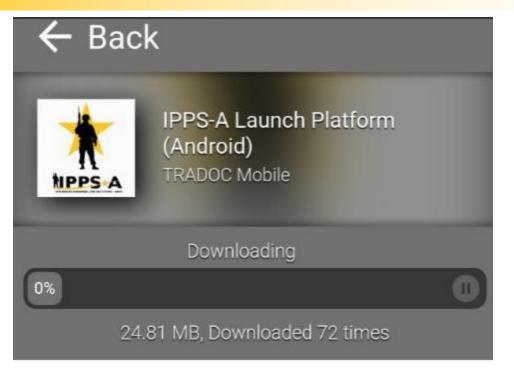

### Description

The Integrated Personnel and Pay System - Army (IPPS-A) Launch Platform will provide soldiers with a user-friendly way to access the DMDC My Access Center through DS Logon. The core feature will be a push button that will direct the user to the DS Logon sign-on page.

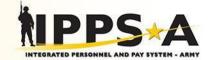

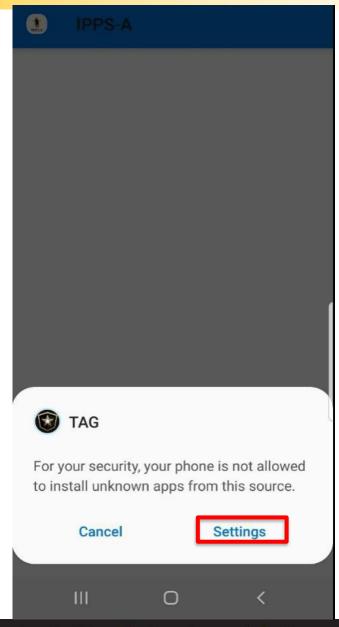

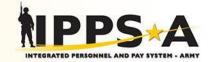

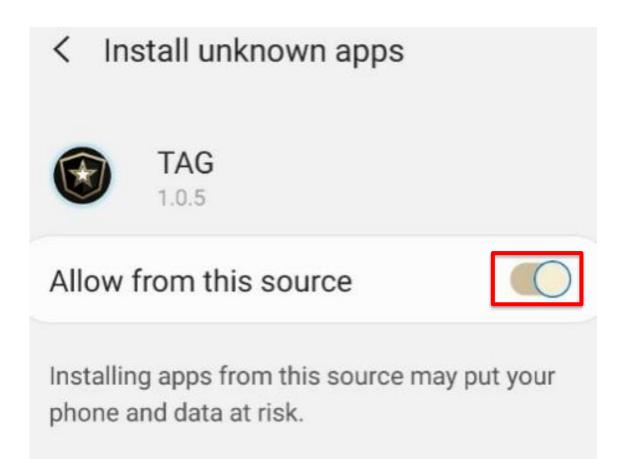

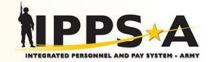

1PPS-A

Do you want to install this application? It does not require any special access.

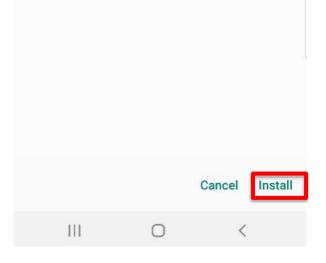

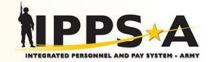

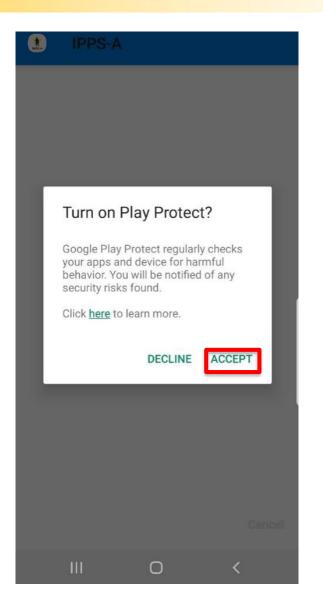

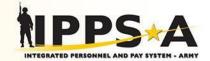

| IPPS- | A          |   |
|-------|------------|---|
|       |            |   |
|       |            |   |
|       |            |   |
|       | 10         |   |
|       |            |   |
|       | Installing |   |
|       |            |   |
|       |            |   |
|       |            |   |
|       |            |   |
| 111   | 0          | < |
|       |            |   |
|       |            |   |

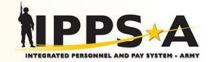

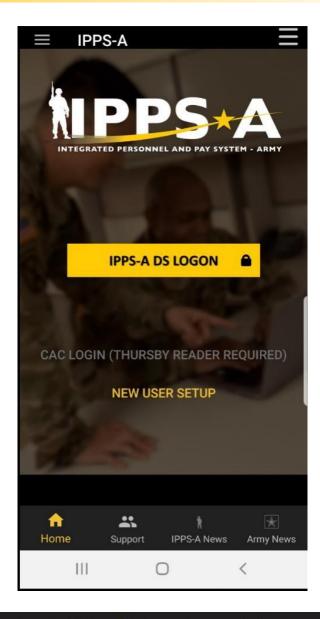

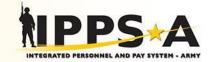

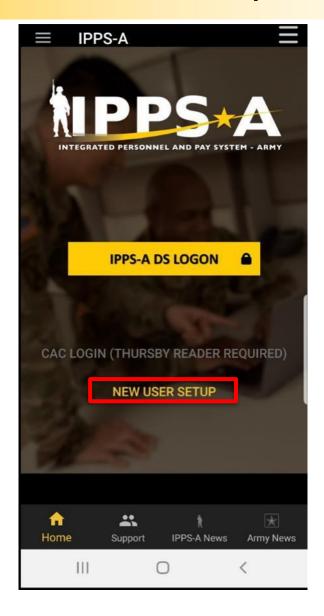

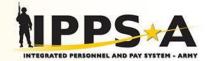

#### New User Setup

#### Setup DoD Root Certificate

Click Install Certificate below. Name the cert dodrootcert3.

**INSTALL CERTIFICATE** 

#### **New User Registration**

111

IPPS-A users must first register their Common Access Card (CAC) with Defense Manpower Data Center (DMDC) in order to access IPPS-A Self Service utilizing DS Logon.

**DS LOGON INFORMATION** 

**REGISTER YOUR CAC (CAC READER REQUIRED)** 

One Soldier ★ One Record ★ One Army

0

<

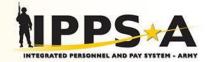

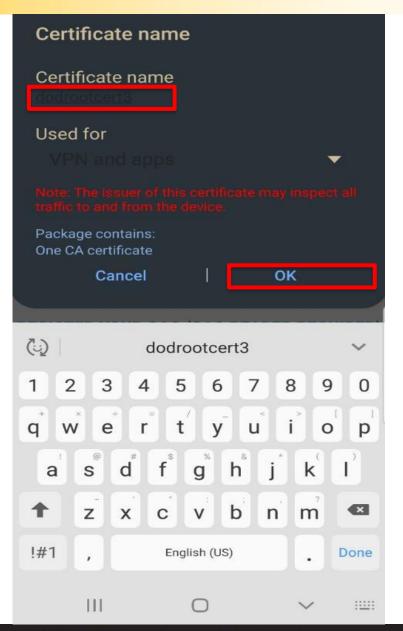

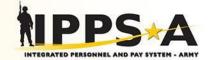

#### New User Setup

#### Setup DoD Root Certificate

Click Install Certificate below. Name the cert dodrootcert3.

#### **INSTALL CERTIFICATE**

#### **New User Registration**

111

IPPS-A users must first register their Common Access Card (CAC) with Defense Manpower Data Center (DMDC) in order to access IPPS-A Self Service utilizing DS Logon.

#### **DS LOGON INFORMATION**

#### **REGISTER YOUR CAC (CAC READER REQUIRED)**

dodrootcert3 installed.

One Soldier ★ One Record ★ One Army

 $\cap$ 

<

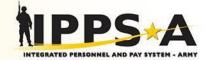

#### New User Setup

Setup DoD Root Certificate

Click Install Certificate below. Name the cert dodrootcert3.

#### **INSTALL CERTIFICATE**

#### **New User Registration**

IPPS-A users must first register their Common Access Card (CAC) with Defense Manpower Data Center (DMDC) in order to access IPPS-A Self Service utilizing DS Logon.

DS LOGON INFORMATION

**REGISTER YOUR CAC (CAC READER REQUIRED)** 

 $\bigcirc$ 

<

III

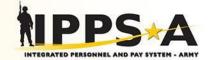

#### **DS Logon Quick Guide**

Version 3.1

#### **Registration Using CAC**

You can establish a DS Logon Premium (Level 2) Account online using your CAC. A DS Logon Premium (Level 2) Account provides access to your personal information as well as numerous applications. A DS L Logon Premium (Level 2) Account a lows you to view personal data about yourself in VA and DoD systems, apply for benefits online, check the status of your claims, update your address information, and much more.

 Access the My Access Center homepage: <u>https://myaccess.dmdc.osd.mil/identitymanagement</u>. The Consent to Monitor screen appears.

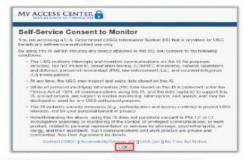

2) Select OK on the Consent to Monitor Screen. The Login screen appears.

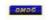

Page 1

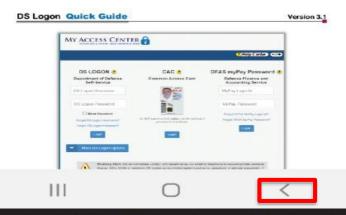

For Official Use Only

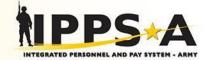

#### New User Setup

#### Setup DoD Root Certificate

Click Install Certificate below. Name the cert dodrootcert3.

#### **INSTALL CERTIFICATE**

#### **New User Registration**

IPPS-A users must first register their Common Access Card (CAC) with Defense Manpower Data Center (DMDC) in order to access IPPS-A Self Service utilizing DS Logon.

#### **DS LOGON INFORMATION**

#### **REGISTER YOUR CAC (CAC READER REQUIRED)**

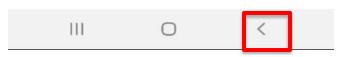

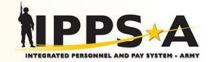

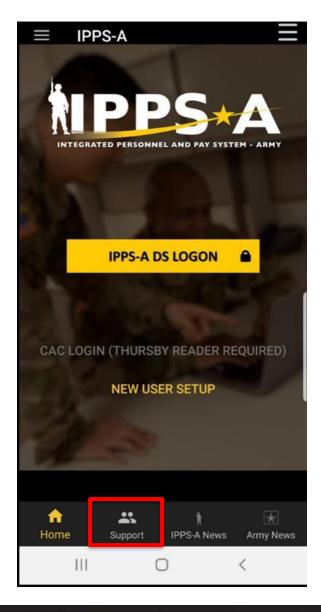

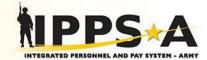

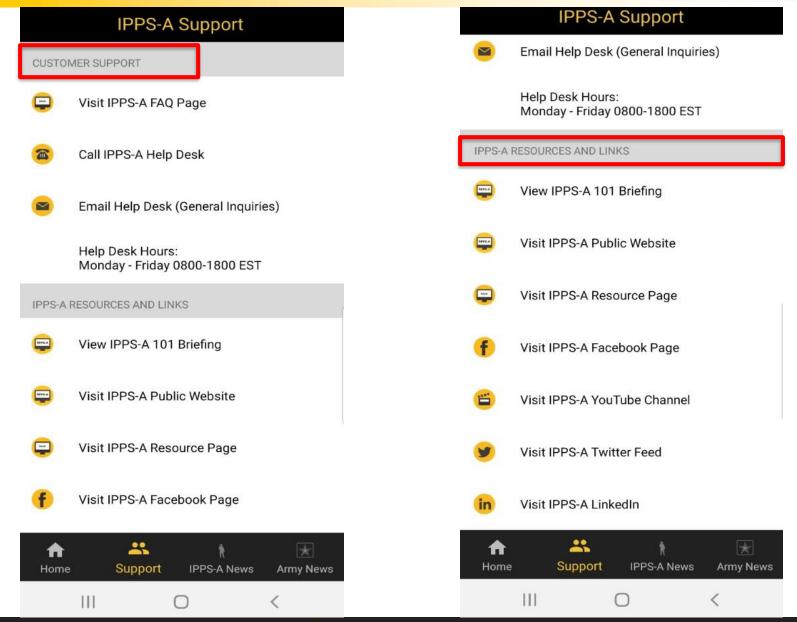

One Soldier ★ One Record ★ One Army

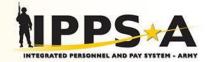

#### **IPPS-A News**

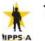

#### The Ippsons: The Army's Data Problem

Fri, 08 Mar 2019 10:07:55 -0500

The Ippsons present the coolest features of IPPS-A and how it will transform the Army. IPPS-A, which stands fo...

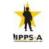

DCARNG Participates in IPPS-A's D-120 Deployment Readiness Coordination Event

Fri, 08 Mar 2019 10:07:55 -0500

More than two dozen representatives attended the D-120 Deployment Readiness Coordination Event on F...

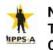

New Army personnel, Pay System Tested by PA National Guard Across 6 Cities

Fri, 08 Mar 2019 10:07:55 -0500

"The Limited User Test (LUT) is taking place and spread out over six Pennsylvania cities, which include Scranto...

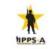

Vice Chief: Army Needs to Better Harness Guard Talents

Fri, 08 Mar 2019 10:07:55 -0500

Gen. James C. McConville, the vice chief of staff of

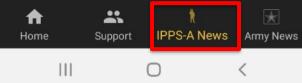

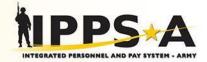

#### Army News

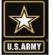

Military spouses can boost job skills with free finance certification

Fri, 08 Mar 2019 10:08:05 -0500

Now through April 19, military spouses can apply for the opportunity to earn a free financial counselor ac...

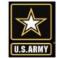

Exercise improves communication, teamwork to prep for disasters

Fri, 08 Mar 2019 10:08:05 -0500

The National Guard Bureau is holding a Domestic Operations (DOMOPS) exercise, based out of the Air D...

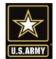

Army returns life-saving helmet to Soldier, unveils new protective gear

Fri, 08 Mar 2019 10:08:05 -0500

On Monday, leaders at Program Executive Office Soldier presented Staff Sgt. Steven McQueen with his damage...

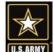

US Military plans release of Tenant Bill of Rights

Fri, 08 Mar 2019 10:08:05 -0500

WASHINGTON -- All four military services of the U.S.

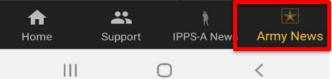

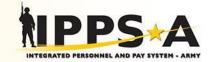

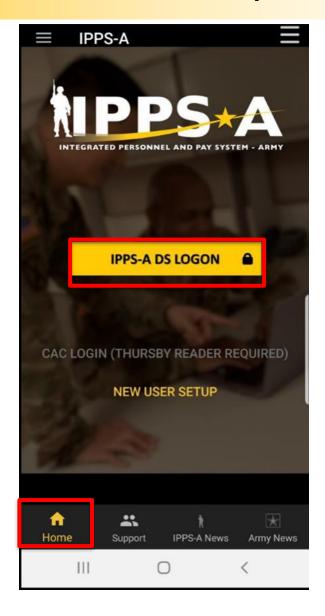

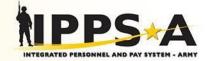

|   |                           | <mark>?</mark> }    | lelp Center   | •44Đ |  |  |  |  |  |
|---|---------------------------|---------------------|---------------|------|--|--|--|--|--|
| [ | DS Logon                  | CAC                 | DFAS          |      |  |  |  |  |  |
|   | DS L                      | .0GOM               | N (?)         |      |  |  |  |  |  |
|   | Departm<br>Sel            | ent of I<br>f-Servi | )efense<br>ce |      |  |  |  |  |  |
|   | DS Logon Username         |                     |               |      |  |  |  |  |  |
|   | DS Logon Password         |                     |               |      |  |  |  |  |  |
|   | Forgot DS Logon Username? |                     |               |      |  |  |  |  |  |
|   | Forgot DS                 | Logon Pa            | ssword?       | Do N |  |  |  |  |  |
| 1 | ✓ More                    | DS Logo             | on Options    |      |  |  |  |  |  |
| 1 | 11                        | 0                   | <             |      |  |  |  |  |  |

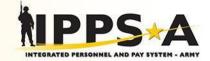

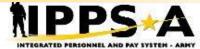

You are accessing a U.S. Government (USG) information System (IS) that is provided for USG-authorized use only.

By using this IS (which includes any device attached to this IS), you consent to the following conditions:

- The USG routinely intercepts and monitors communications on this IS for purposes including, but not limited to, penetration testing, COMSEC monitoring, network operations and defense, personnel misconduct (PM), law enforcement (LE), and counterintelligence (CI) investigations.
- At any time, the USG may inspect and seize data stored on this IS.
- Communications using, or data stored on, this IS are not private, are subject to routine monitoring, interception, and search, and may be disclosed or used for any USG-authorized purpose.
- This IS includes security measures (e.g., authentication and access controls) to protect USG interests--not for your personal benefit or privacy.
- Notwithstanding the above, using this IS does not constitute consent to PM, LE or Cl investigative searching or monitoring of the content of privileged communications, or work product, related to personal representation or services by attorneys, psychotherapists, or clergy, and their assistants. Such communications and work product are private and confidential. See User Agreement for details.

This system contains Privacy Act Information, which is covered by the Privacy Act of 1974, as amended, 5 U.S.C. Section 552a, and it must be protected from unauthorized access or use. For Official Use Only (FOUO).

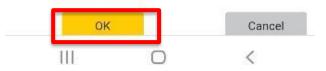

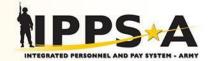

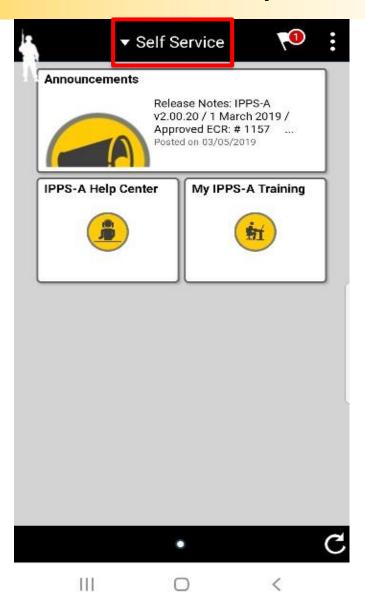